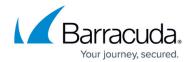

## vpnadminclt

https://campus.barracuda.com/doc/96026699/

To manage the VPN server, root users can use the vpnadminclt utility ( /opt/phion/bin/ ). Use the following syntax:

vpnadminclt <server>\_<service> <command>

## **Commands**

You can use the following commands with *vpnadminclt*:

| Command                                         | Description                                                                                                    |
|-------------------------------------------------|----------------------------------------------------------------------------------------------------|
| kill <tunnel-name></tunnel-name>                | Terminates the specified site-to-site tunnel.                                                                                                    |
| ipsechardkill <tunnel-name></tunnel-name>       | Terminates the specified IPsec site-to-site tunnel.                                                                                                    |
| init <tunnel-name></tunnel-name>                | Establishes the specified tunnel.                                                                                                    |
| disable <num> <tunnel-name></tunnel-name></num> | Disables or enables the specified tunnel, as specified by the value of <b>num</b> where: • <b>num</b> : -1 - Disables the tunnel. • <b>num</b> : 0 - Enables the tunnel. • <b>num</b> > 0 - Enable the tunnel for the specified < num> of seconds. |
| removestatus <vpn-tunnelname></vpn-tunnelname>  | Removes status information for a group VPN tunnel.                                                                                                    |
| showdynnum                                      | Shows dynamic number.                                                                                                    |
| help                                            | Displays help information.                                                                                                    |
| killall vpnc                                    | Kills the tunnel. For example, if the "VPN point of entry" has been changed while the remote management tunnel is initialized and the box still uses the old tunnel. Repeat until the following message is displayed: "No Process killed"          |

<u>vpnadminclt</u> 1/2

## Barracuda CloudGen Firewall

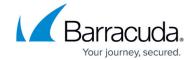

© Barracuda Networks Inc., 2024 The information contained within this document is confidential and proprietary to Barracuda Networks Inc. No portion of this document may be copied, distributed, publicized or used for other than internal documentary purposes without the written consent of an official representative of Barracuda Networks Inc. All specifications are subject to change without notice. Barracuda Networks Inc. assumes no responsibility for any inaccuracies in this document. Barracuda Networks Inc. reserves the right to change, modify, transfer, or otherwise revise this publication without notice.

<u>vpnadminclt</u> 2/2